#### **Summary**

This article provides a summary for Exchange Migration from Existing Exchange to Hosted Exchange Managed by MachPanel.

#### **Applies To**

This article applies to MachPanel build 5.2.10 and above.

# **Steps to perform Migration**

We suggest to follow the steps below for an improved migration with smooth transactions.

### **Migration Option 1 (recommended):**

- Navigate to Home >> Service Director >> Exchange Hosting >> Server group and then click on Edit.
- Click to expand the Optional settings section and Set Platform Access Domain in MachPanel Server Group Configuration as per KB:<a href="http://kb.machsol.com/Knowledgebase/Article/50336">http://kb.machsol.com/Knowledgebase/Article/50336</a>. See the snapshot below:

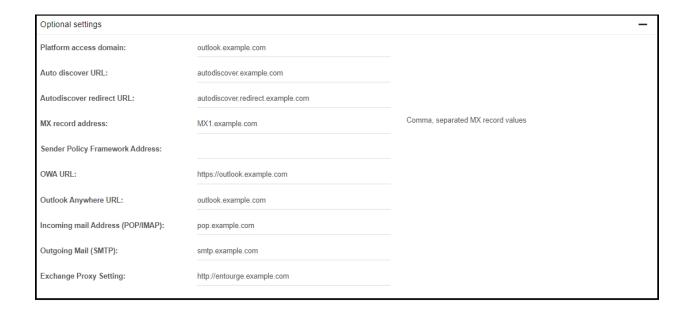

• Enable "*Create email alias on provider domain*" in your service plan which needs to be sold to your customer.

- In MachPanel, create new customer account using original SMTP/Accepted Domain "contoso.com".
- An alias / temporary accepted domain will be automatically added with this subscription and every time you create a new mailbox, an alias for that mailbox will be added to your provider domain.
- Mails can be migrated from client's current exchange to hosted mailboxes created in MachPanel using the mailbox alias created on provider domain.
- Once migration has been completed, the aliases can be removed and original mailbox will start working as needed.

## **Migration Option 2:**

- In MachPanel, provision new customer account using temporary SMTP/Accepted Domain "contosotemp.com".
- Migrated emails from clients current exchange to hosted mailboxes created in MachPanel.
- In MachPanel, add new SMTP/accepted domain "contoso.com" to customer and configure as primary using control panel.
- Using MachPanel change primary SMTP mailbox from "contosotemp.com" to "contoso.com". Snapshot below highlights your required section in "Group Actions".

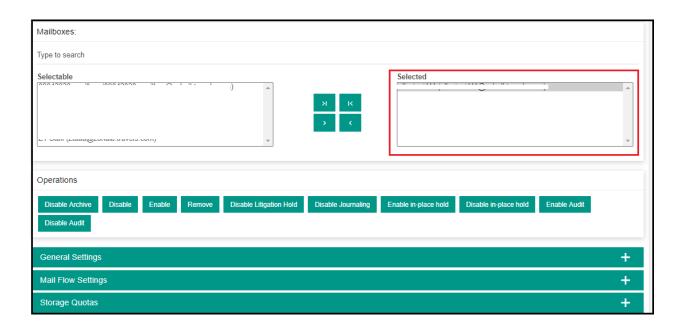

| Exchange | Migration fr | om Existina | Exchange to | Hosted Exchange | Managed by | / MachPanel |
|----------|--------------|-------------|-------------|-----------------|------------|-------------|
|          | J            |             |             |                 |            |             |

• Remove domain "contosotemp.com"

# MachPanel Knowledgebase

https://kb.machsol.com/Knowledgebase/53479/Exchange-Migration-from-Existing...